# Integraciones GW640000

# Manual de programación

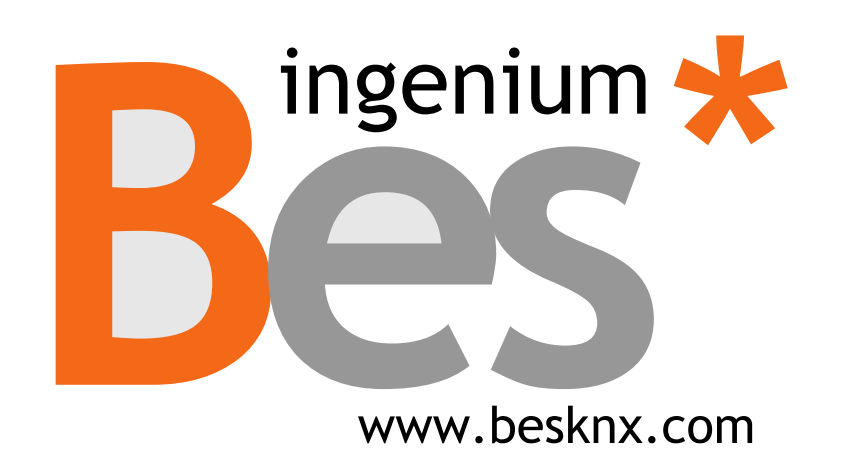

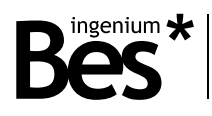

# Índice

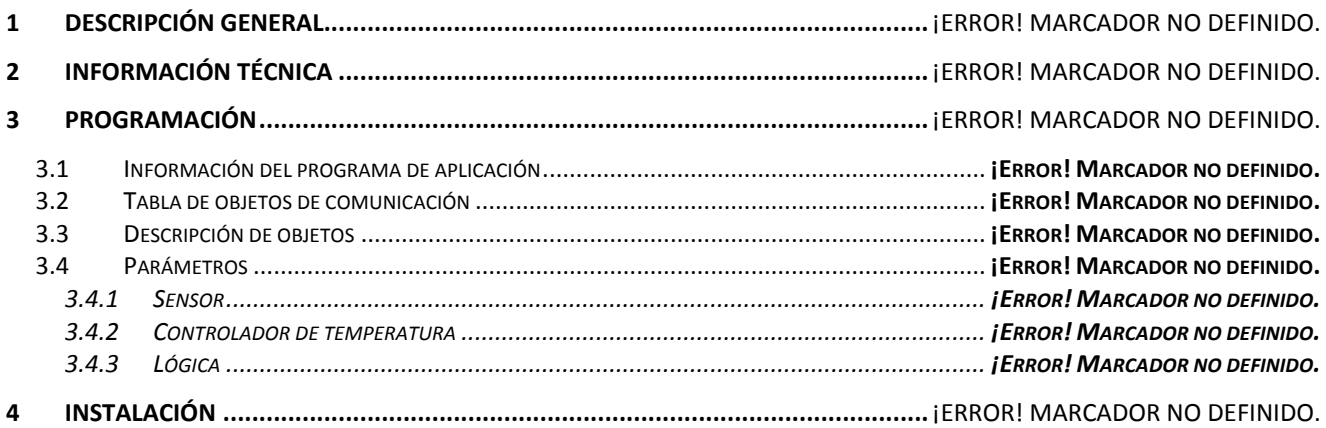

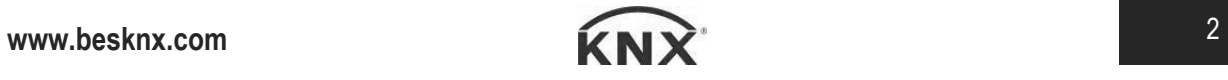

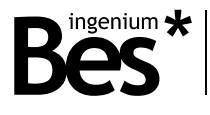

# 1 Descripción general

El GW640000 es un transmisor de infrarrojos con capacidad de aprendizaje de código. Permite la integración de dispositivos con receptores de infrarrojos en una instalación KNX, que controlan a ellos desde cualquier pantalla táctil, PC o internet.

Este dispositivo es capaz de aprender cualquier tipo de señal de infrarrojos de los dispositivos de audio y video, sistemas de aire acondicionado, etc. que permiten controlarlos desde el sistema de automatización del hogar.

Se compone de 3 partes: la placa de control microprocesador con la conexión de bus, el led de receptor y un conector minijack para el cable el transmisor led. El montaje se puede ocultar, pero el terminal led debe ser visible y enfocado a los receptores controlados.

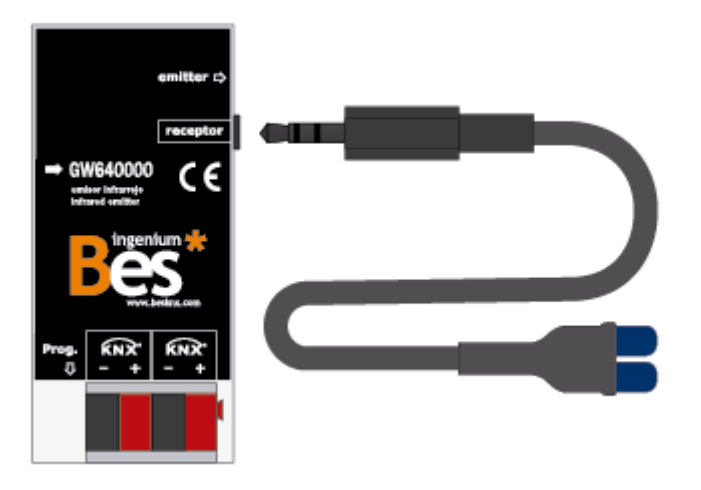

#### **Características:**

- Extensión con emisores LED y conector mini jack
- Distancia máxima : 8 m
- Número máximo de códigos almacenados : 256
- Apto para transmisores infrarrojos en la banda de 40 kHz
- Objetos de comunicación programables de 1 bit o 1 byte

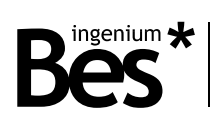

# 2 Información técnica

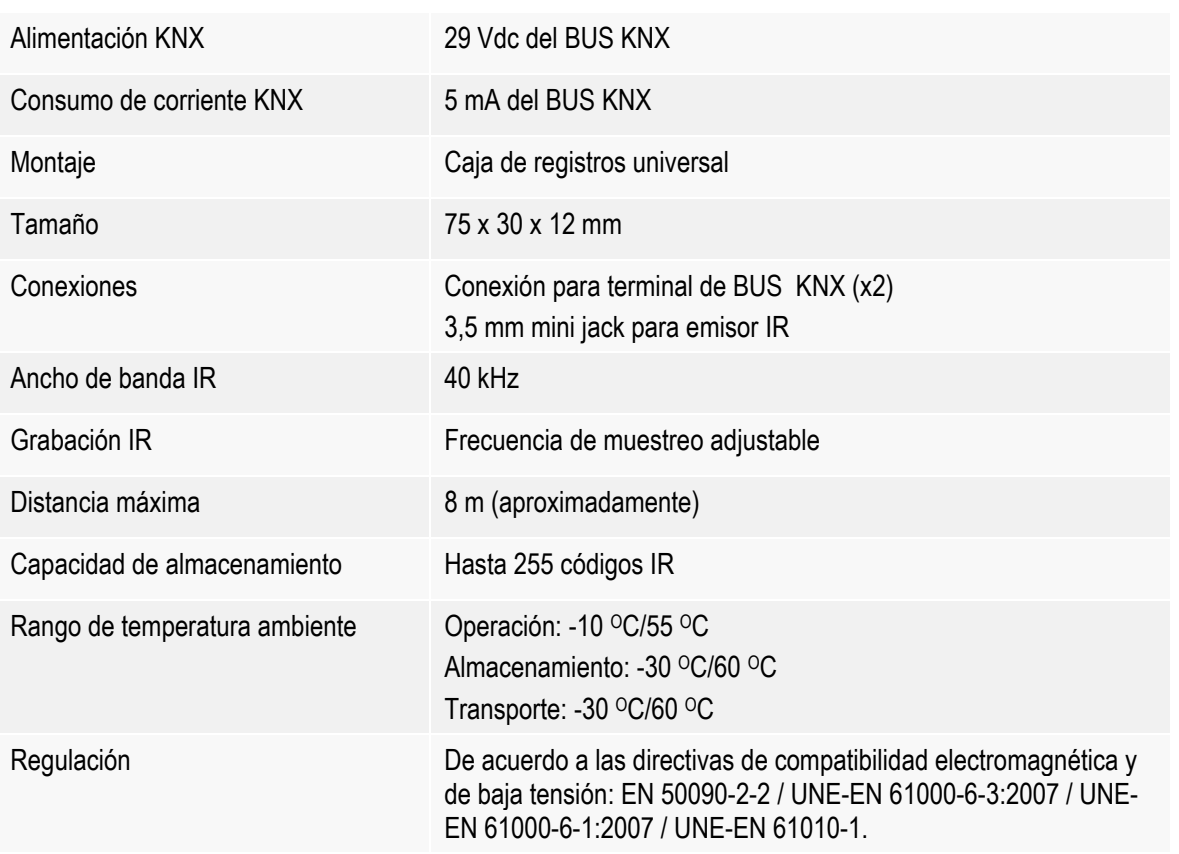

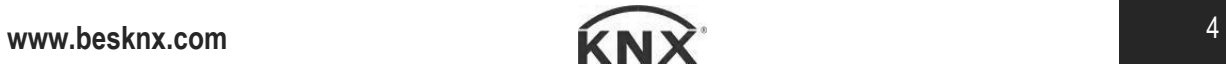

GW640000 - Integraciones Manual de programación v1.0

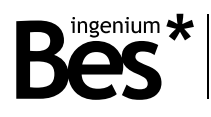

# 3 Programación

## 3.1 Información del catálogo

Aplicación: Ingenium (fabricante) / IRKNX (catálogo) Máximo número de objetos de comunicación: 13 Máximo número de asignaciones: 18 Versión del catálogo: v1.0

### 3.2 Asignación de dirección individual

El equipo dispone de un botón de programación para la dirección individual el cual se localiza en la parte frontal del dispositivo, cerca de los conectores del bus KNX.

Un led rojo, cercano al botón de programación, se enciende cuando se presiona manualmente o si el dispositivo se configura remotamente para su programación.

El led rojo se apaga automáticamente si el ETS ha asignado la dirección individual correctamente o si el botón de programación se presiona manualmente de nuevo.

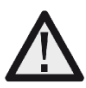

*Para llevar a cabo cualquier grabación de código, se necesita asignar previamente una dirección individual y asociar los objetos de grupo.*

#### Objetos de comunicación

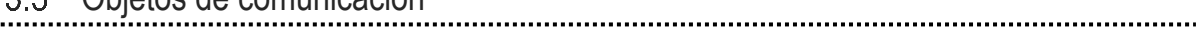

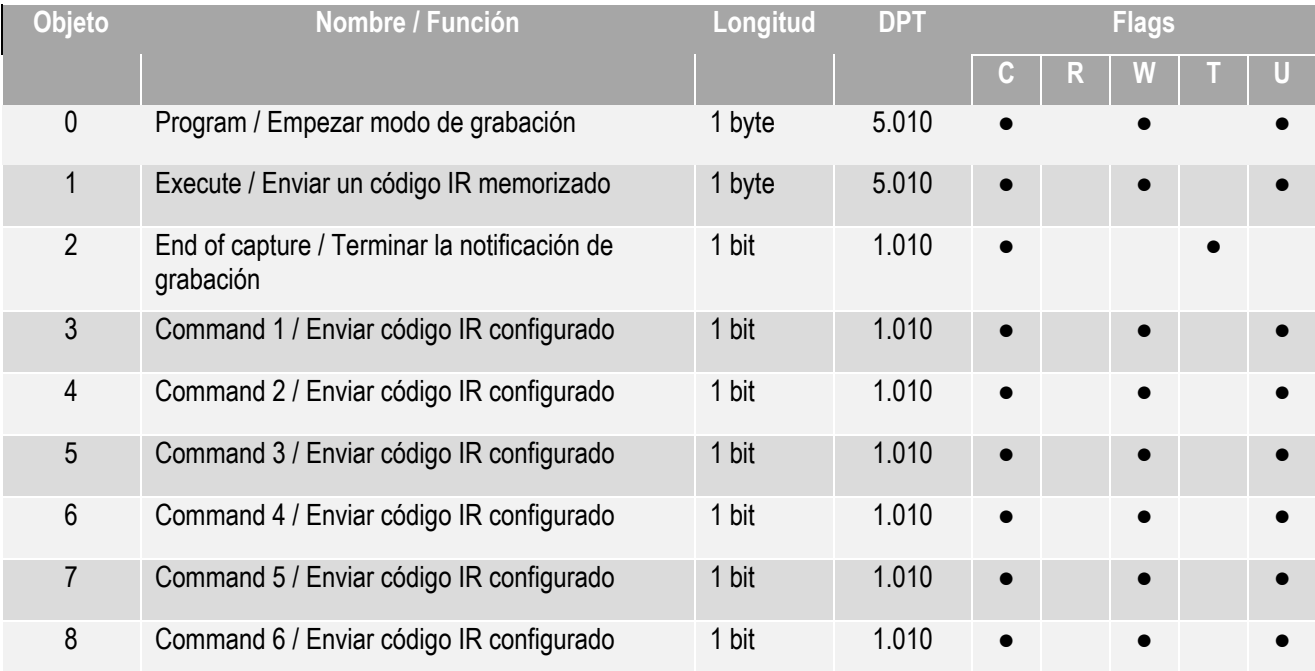

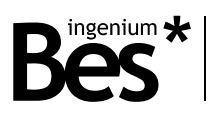

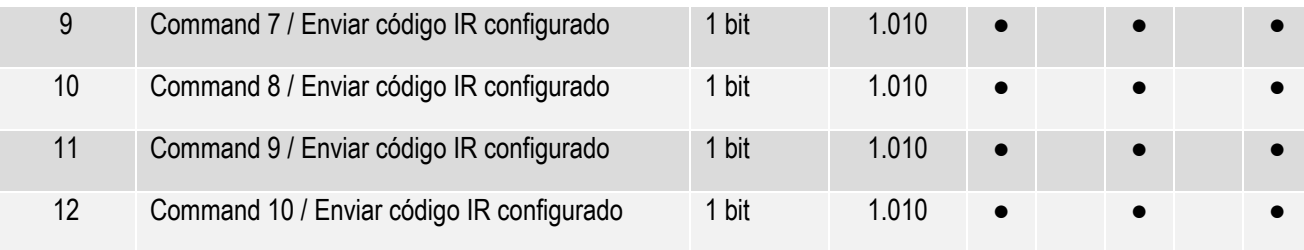

## Descripción de objetos

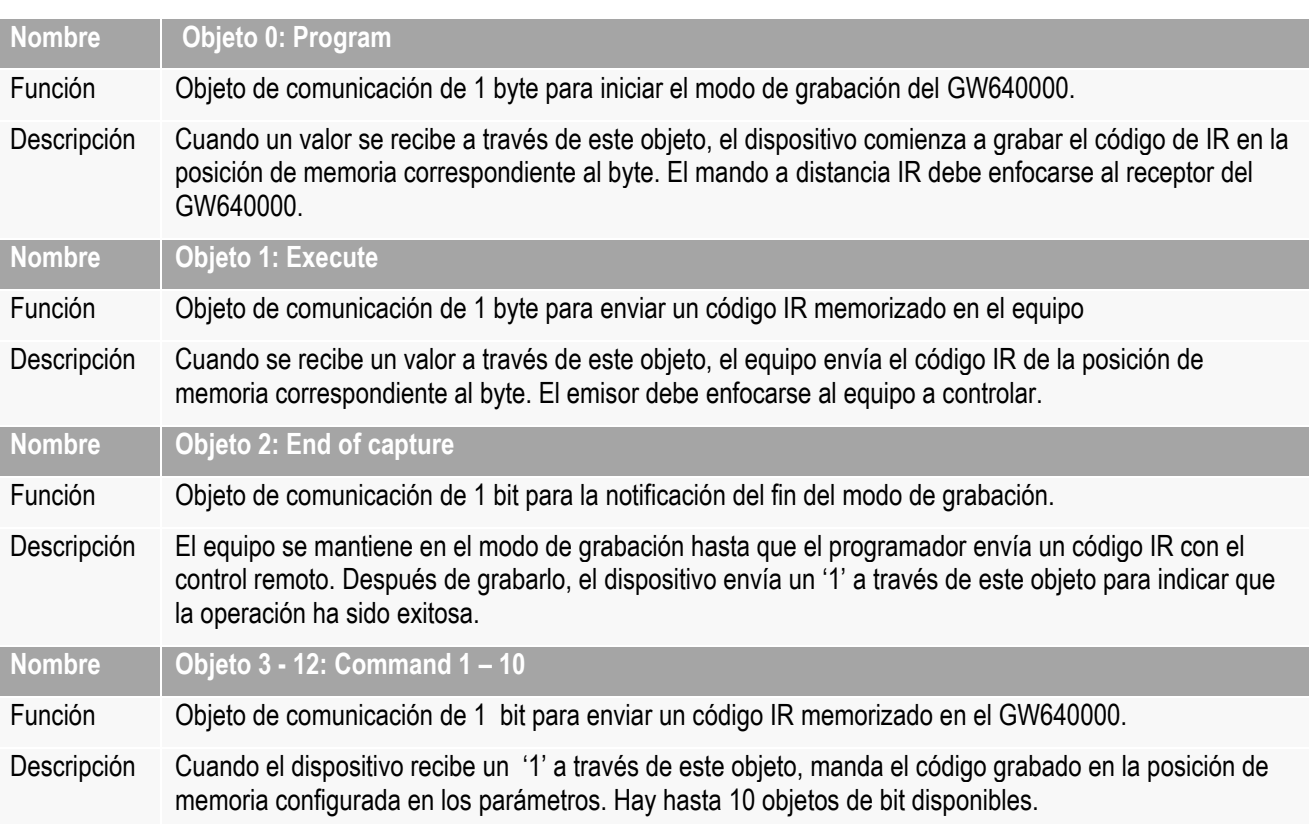

## 3.5 Parámetros

Los parámetros del equipo se configuran desde el menú de Parámetros del ETS.

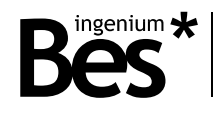

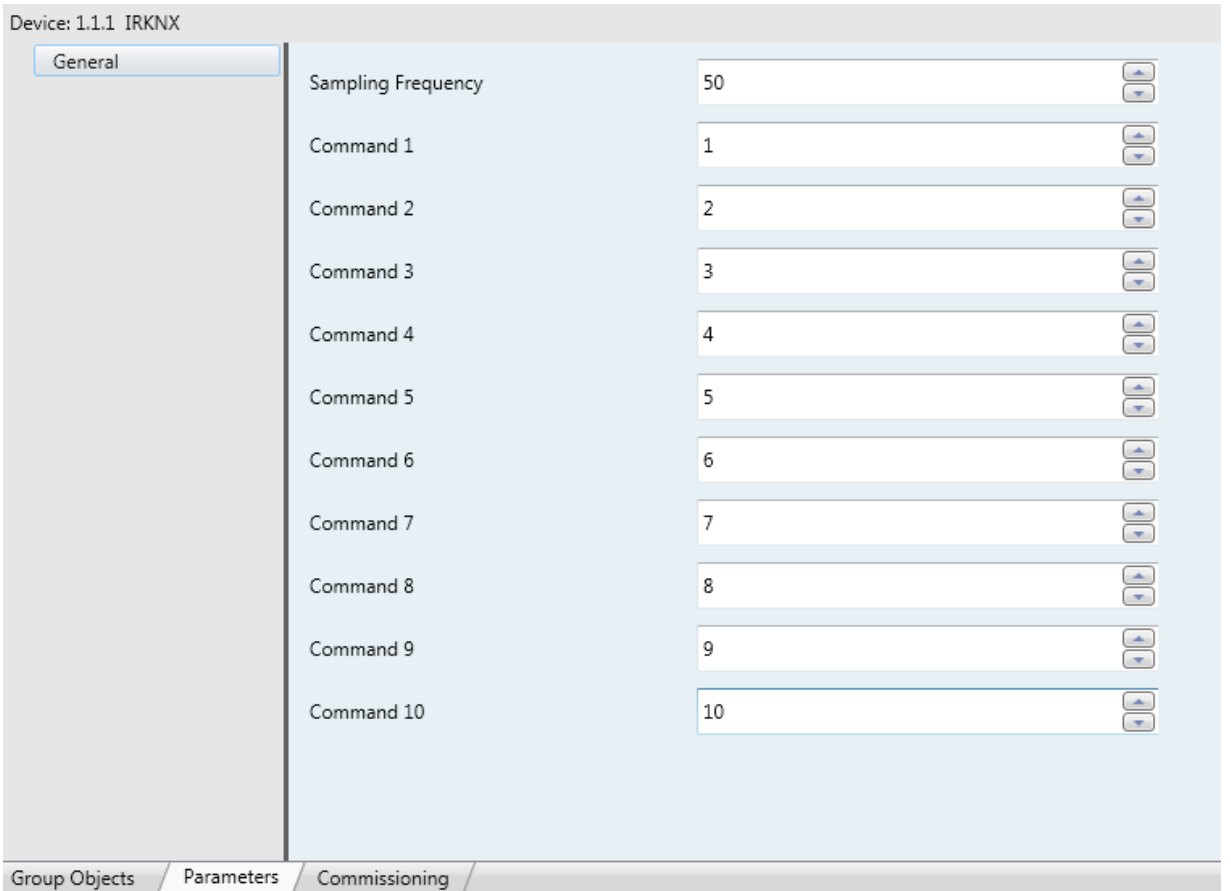

#### 3.5.1 Frecuencia de muestreo

La frecuencia de muestreo permite al programador adaptar el equipo a cualquier tipo de señal infrarroja. Mediante el cambio de este parámetro, el código enviado desde el control remoto se memoriza en el equipo con más o menos resolución.

Una código IR es una serie de '1' y '0' en un tiempo definido, similar a la siguiente figura. Cada fabricante tiene su propio protocolo de codificación y algunos códigos IR son más largos que otros.

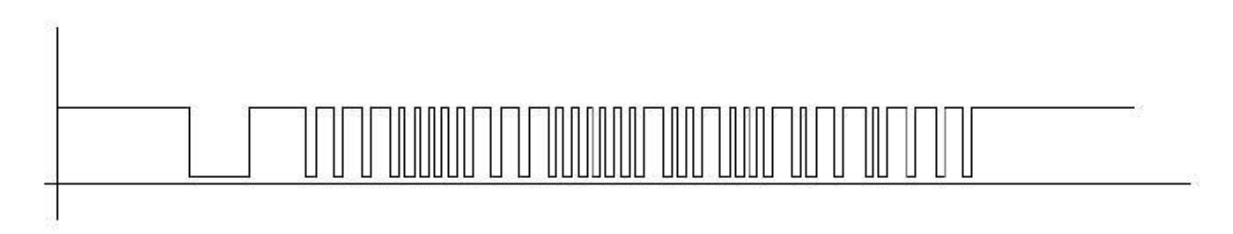

El dispositivo tiene una base de tiempos que le permite grabar la señal con el tiempo más largo para cada dispositivo de cualquier fabricante y la resolución o fidelidad de la señal puede cambiarse definiendo la frecuencia de muestreo.

Una frecuencia de muestreo más alta significa un periodo de tiempo más corto para la memorización del código y una frecuencia más baja un periodo de tiempo más largo. EL valor por defecto es 50 y corresponde al valor óptimo para la mayor parte de las aplicaciones. Cambiar este parámetro sin conocimiento puede provocar que el dispositivo no funcione correctamente.

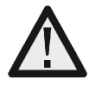

*No cambie el valor por defecto de la frecuencia de muestreo a no ser que experimente problemas de grabación con un control remoto específico. Contacte con el departamento técnico de Bes si es necesario.*

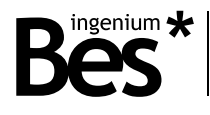

#### 3.5.2 Comandos de bit

En los commandos del 1 al 10 puedes configurar la posición de memoria donde el código infrarrojo se guarda y asociarola a uno de los diez objetos de comunicación disponibles.

Se puede seleccionar un número de 0 a 255 porque el GW640000 tiene la capacidad de almacenar hasta 256 códigos infrarojos en la memoria.

Enviando un '1' a cualquier de estos objetos de comunicación, el equipo enviará a través de su emisar el código infrarrojo guardado en la posición de memoria indicada.

#### Cómo grabar un nuevo código IR  $3.6^{\circ}$

Para grabar un nuevo código IR en la memoria del equipo se siguen los siguientes pasos:

- 1- Arranca el modo de grabación delequipo enviando un valor de 0 a 25 al objeto de comunicación 0 (*Program)*. El valor enviado es la posición de la memoria interna donde el código IR quedará grabado.
- 2- Enfoca el control remote al receptor del equipo y presiona el botón para memorizarlo. No lo hagas lejos del receptor e intenta que elreceptor no esté a la exposición directa de otro tipo de luces, especialmente fluorescentes.

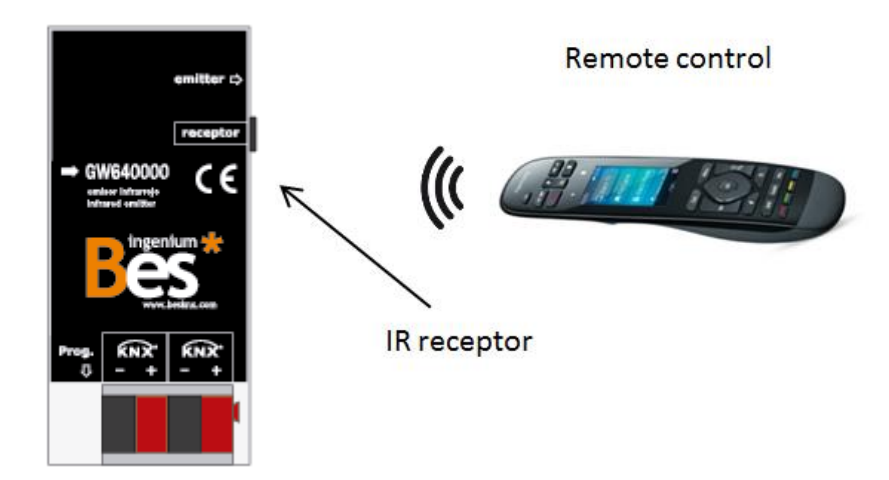

3- El equipo envía un 1' a través del objeto de comunicación número 2 para indicar que la grabación fue correcta.

#### Cómo comprobar un código IR grabado  $3.7<sub>z</sub>$

Para comprobar la funcionalidad de un código infrarrojo memorizado en el dispositivo, se siguen los siguientes pasos:

- 1- Conectar el emisor IR incluido en el conector mini–jack del equipo
- 2- Enfocar el emisor al receptor del equipo a controlar (aplicación audio/video, unidad AC, etc.)
- 3- Ejecutar el código IR a comprobar con el monitor de grupos del ETS mandando la correspondiente posición de memoria para ejecutar el objeto (número 1) o con el objeto bit de comunicación (si los parámetros están configurados)

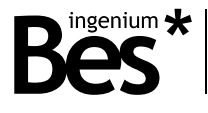

#### Restaurar configuración de fábrica  $3.8$

El dispositivo permite restaurar los valores de fábrica usando el botón de programación. Este botón, para la asignación de la dirección individual KNX, se localiza en la parte frontal del dispositivo, cerca al conector del bus, y un led rojo se enciendo cuando se presiona manualmente o si el dispositivo se configura de forma remota para el modo de programación.

Para restaurar los valores de fábrica, es necesario retirar el conector del bus KNX, presionar el botón de programación y conectar el bus de nuevo mientras se mantiene pulsado el botón de programación durante, aproximadamente, cinco segundos. Cuando el led rojo se enciende, indica que el dispositivo se restauró exitosamente, y se apaga instantáneamente cuando se suelta el botón de programación.

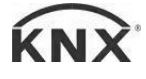

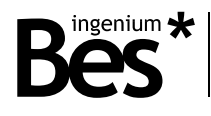

## 4 Instalación

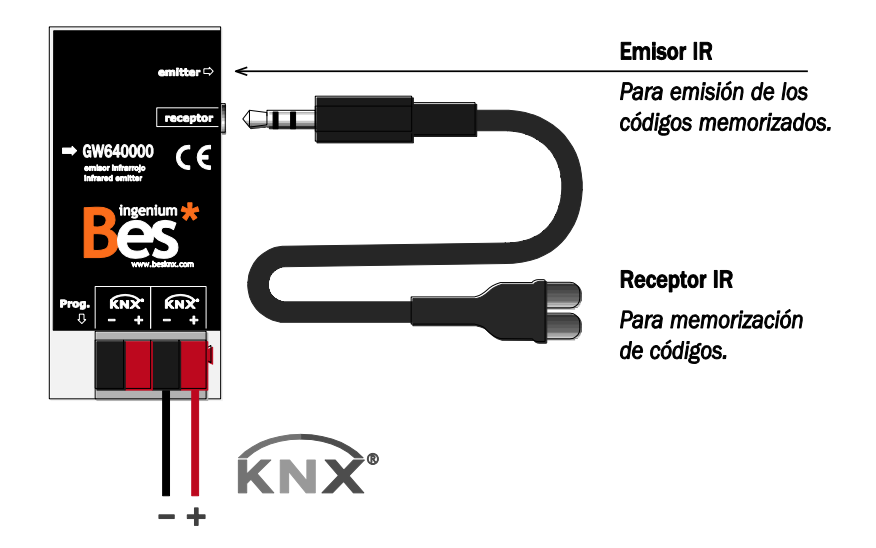

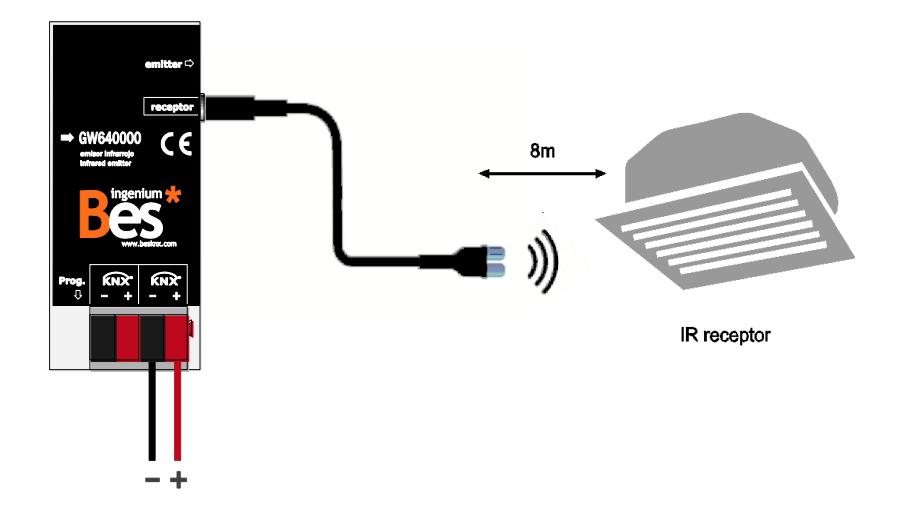

*Alimente las líneas de bajo voltaje (bus y entradas) en conductos separados de la alimentación principal (230 V) y de las salidas para asegurar que existe el suficiente aislamiento y para evitar interferencias.*

*No conecte la alimentación principal (230 V) o cualquier otro voltaje externo a ningún punto del bus ni a las entradas de los equipos.*

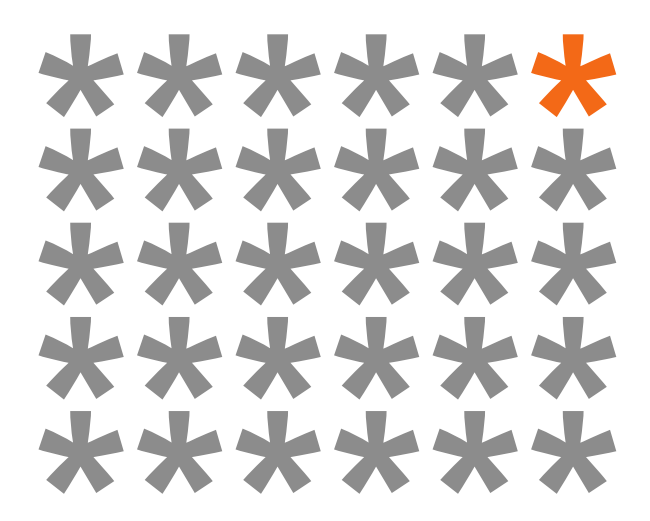

## **KNX products by ingenium**

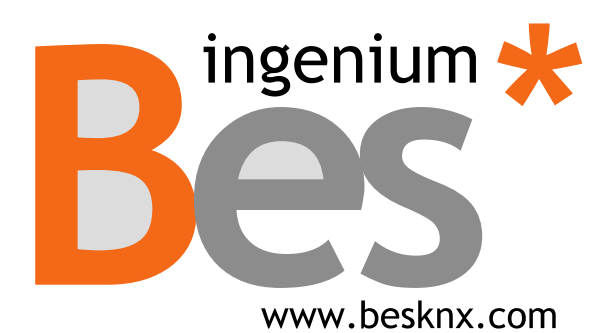

**Ingenium, Ingeniería y Domótica S.L.**

Parque Tecnológico de Asturias, Parcela 50 33428 Llanera, Asturias, Spain T (+34) 985 757 195 tec@besknx.com www.besknx.com *[www.ingeniumsl.com](http://www.ingeniumsl.com/)*

*Limitación de responsabilidad: Este documento puede presentar cambios o ciertos errores. Los contenidos se revisan continuamente de acuerdo al hardware y el software pero no se pueden descartar posibles desviaciones. Por favor, infórmenos sobre cualquier sugerencia. Cualquier modificación será incorporada a nuevas versiones de este manual.*

*Versión del manual: v1.1*